# Domain Name System (DNS)

Session-1: Fundamentals

Joe Abley AfNOG Workshop, AIS 2014, Djibouti

# Computers use IP addresses. Why do we need names?

- Names are easier for people to remember
- Computers may be moved between networks, in which case their IP addresses will change.
- Services might move between computers, in which case their IP addresses will change.

### The old solution: HOSTS.TXT

 A centrally-maintained file, distributed to all hosts on the Internet

```
SPARKY
```

• UCB-MAILGATE

• FTPHOST

•... etc

128.4.13.9

4.98.133.7

200.10.194.33

- This feature still exists:
  - /etc/hosts (UNIX)
  - c:\windows\hosts

### hosts.txt does not scale

- X Huge file (traffic and load)
- X Name collisions (name uniqueness)
- **X** Consistency
- X Always out of date
- X Single point of Administration
- X Did not scale well

## The Domain Name System was born

- DNS is a distributed database for holding name to IP address (and other) information
- Distributed:
  - Shares the Administration
  - Shares the Load
- Robustness and improved performance achieved through
  - replication
  - and caching
- Employs a client-server architecture
- A critical piece of the Internet's infrastructure

## **DNS** is Hierarchical

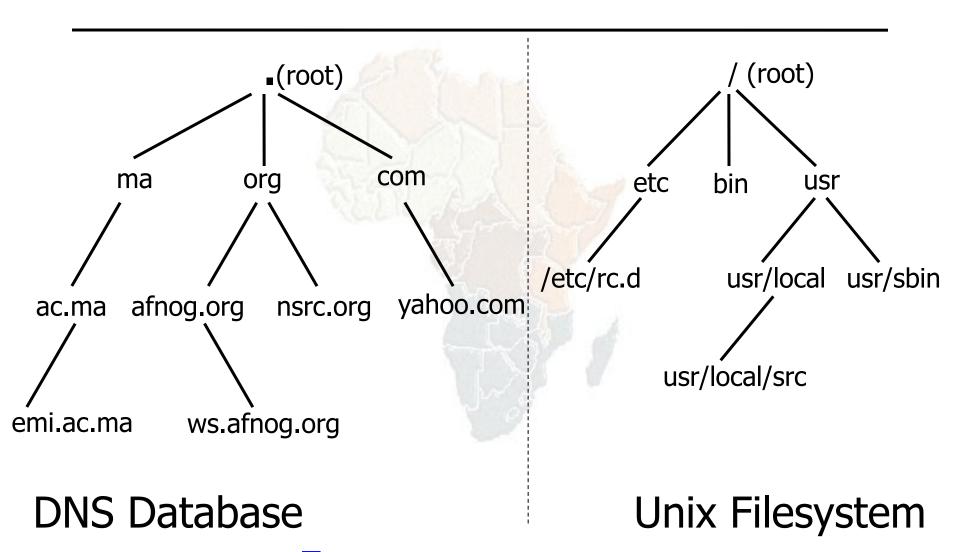

Forms a tree structure

## DNS is Hierarchical (contd.)

- Globally unique names
- Administered in zones (parts of the tree)
- You can give away ("delegate") control of part of the tree underneath you
- Example:
  - org on one set of nameservers
  - afnog.org on a different set
  - ws.afnog.org on a different set

## Domain Names are (almost) unlimited

- Max 255 characters total length
- Max 63 characters in each label
  - RFC 1034, RFC 1035
- If a domain name is being used as a host name, you should abide by some restrictions
  - RFC 952 (old!)
  - a-z 0-9 and minus (-) only
  - No underscores ( \_ )

## Using the DNS

- A Domain Name (like www.ws.afnog.org) is the KEY to look up information
- The result is one or more RESOURCE RECORDS (RRs)
- There are different RRs for different types of information
- You can ask for the specific type you want, or ask for "any" RRs associated with the domain name

## Commonly seen Resource Records (RRs)

- A (address): map hostname to IPv4 address
- AAAA (quad A): map a hostname to IPv6 address
- PTR (pointer): map IP address to hostname
- MX (mail exchanger): where to deliver mail for user@domain
- CNAME (canonical name): map alternative hostname to real hostname
- TXT (text): any descriptive text
- NS (name server), SOA (start of authority): used for delegation and management of the DNS itself

## A Simple Example

• Query: www.afnog.org.

Query type: A

• Result:

www.afnog.org. 14400 IN A 196.216.2.4

- In this case a single RR is found, but in general, multiple RRs may be returned.
  - (IN is the "class" for INTERNET use of the DNS)

## Possible results from a Query

- POSITIVE ("NOERROR")
  - the name exists, and has zero or more RRs associated with it
- NEGATIVE ("NXDOMAIN")
  - the name does not exist
- SERVER FAILURE ("SERVFAIL")
  - server is having bad hair day
- FORMAT ERROR ("FORMERR")
  - the query you sent was broken in some way
- REFUSED ("REFUSED")
  - not allowed to query the server

# How do you use an IP address as the key for a DNS query

- Convert the IP address to dotted-quad
- Reverse the four parts
- Add ".in-addr.arpa." to the end; special domain reserved for this purpose

e.g. to find name for 193.194.185.25

Domain name: 25.185.194.193.in-addr.arpa.

Query Type: PTR

Result: ashanti.gh.com.

Known as a "reverse DNS lookup" (because we are looking up the name for an IP address, rather than the IP address for a name)

# Any Questions?

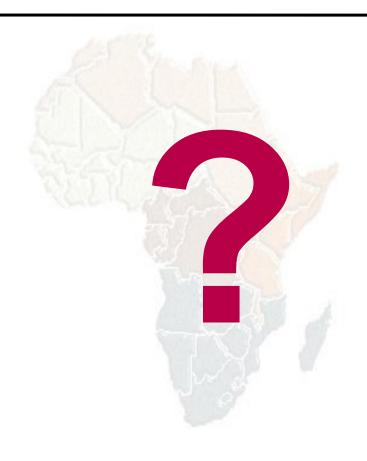

## DNS is a Client-Server application

- (Of course it runs across a network)
- Requests and responses are most frequently carried in UDP packets, port 53
- DNS can also use TCP transport, port 53
  - for very large responses e.g. zone transfers
  - because you want to exchange more than one query/response on a single session
  - because a response you received told you to with TC=1
  - because UDP is being aggressively rate-limited or blocked (e.g. to mitigate a reflection attack)

### There are three roles involved in DNS

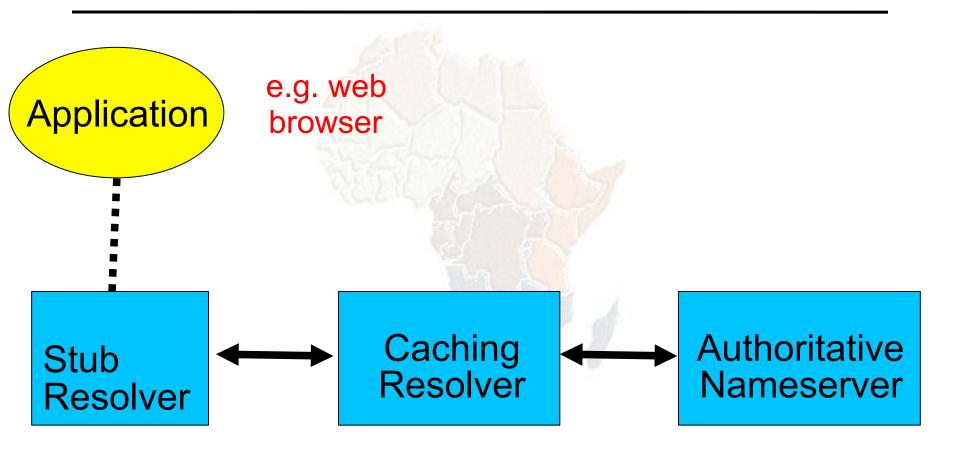

## Three roles in DNS

#### STUB RESOLVER

Takes request from application, formats it into UDP packet, sends to recursive resolver

#### RECURSIVE RESOLVER

- Returns the answer if already known
- Otherwise searches for an authoritative server which has the information
- Caches the result for future queries

#### AUTHORITATIVE NAMESERVER

 Contains the actual information published in the DNS by the domain owner

## Three roles in DNS

- The SAME protocol is used for stub<-> resolver and resolver <-> auth nameserver
- It is possible to configure a single name server as both a resolver and an authoritative server
- But it still performs only one role for each incoming query
- Common but NOT RECOMMENDED to configure in this way (we will see why later).

## **ROLE 1: THE STUB RESOLVER**

- A piece of software which formats a DNS request into a DNS message, sends it to a resolver, and decodes the response when it arrives
- Usually a shared library (e.g. libresolv.so under Unix) because so many applications need it
- EVERY host needs a stub resolver e.g. every
   Windows workstation has one

# How does the stub resolver find a recursive nameserver?

- It has to be explicitly configured (statically, or via DHCP etc)
- Must be configured with the IP ADDRESS of a cache (why not name?)
- Good idea to configure more than one cache, in case the first one fails

# How do you choose which recursive resolver(s) to configure?

- Must have PERMISSION to use it
  - e.g. cache at your ISP, or your own, or a reliably public one
- Prefer a nearby cache
  - Minimises round-trip time and packet loss
  - Can reduce traffic on your external link, since often the cache can answer without contacting other servers
- Prefer a reliable cache
  - Perhaps your own?

# Stub resolvers can be configured with default domain(s)

- If "foo.bar" fails, then retry query as "foo.bar.mydomain.com"
- Can save typing but adds confusion
- May generate extra unnecessary traffic
- Usually best avoided

# Example: Unix stub resolver configuration

/etc/resolv.conf

```
search sse.ws.afnog.org
nameserver 196.200.219.200
nameserver 196.200.223.1
```

That's all you need to configure a resolver

## **Testing DNS**

- Just put "www.yahoo.com" in a web browser?
- Why is this not a good test?

## Testing DNS with "dig"

- "dig" is a program which just makes DNS queries and displays the results
- Better than "nslookup", "host" because it shows the raw information in full

```
dig ws.afnog.org.
  -- defaults to query type "A"
dig afnog.org. mx
  -- specified query type
dig @196.200.223.1 afnog.org. mx
  -- send to particular cache (overrides /etc/resolv.conf)
```

## The trailing dot

```
# dig ws.afnog.org
```

- Prevents any default domain being appended
- Get into the habit of using it always when testing DNS
  - only on domain names, not IP addresses or e-mail addresses

```
[field@term /usr/home/field]$ dig @zoe.dns.gh. downloads.dns.gh. a
; <<>> DiG 9.3.1 <<>> @zoe.dns.gh. downloads.dns.gh. a
; (1 server found)
;; global options: printcmd
;; Got answer:
;; ->>HEADER<<- opcode: QUERY, status: NOERROR id: 34963
;; flags: qr aa rd ra; QUERY: 1, ANSWER: 2, AUTHORITY: 3, ADDITIONAL: 0
;; OUESTION SECTION:
; downloads.dns.gh.
                                 IN
                                         A
;; ANSWER SECTION:
downloads.dns.qh.
                         3600
                                                  zoe.dns.gh.
                                 IN
                                         CNAME
                         3600
                                                  147.28.0.23
zoe.dns.ah.
                                 IN
                                         A
;; AUTHORITY SECTION:
                                                  zoe.dns.qh.
dns.gh.
                         3600
                                 IN
                                         NS
dns.gh.
                         3600
                                                 mantse.gh.com.
                                 IN
                                         NS
dns.gh.
                         3600
                                                  snshq902.ghanatel.com.gh.
                                 IN
                                         NS
;; Query time: 275 msec
;; SERVER: 147.28.0.23#53(147.28.0.23)
;; WHEN: Sat May 24 00:17:53 2008
;; MSG SIZE rcvd: 145
```

## Understanding output from dig

#### STATUS

- NOERROR: 0 or more RRs returned
- NXDOMAIN: non-existent domain
- SERVFAIL: cache could not locate answer
- REFUSED: query not available on cache server

#### FLAGS

- AA: Authoritative answer (not from cache)
- You can ignore the others
  - QR: Query/Response (1 = Response)
  - RD: Recursion Desired
  - RA: Recursion Available
- ANSWER: number of RRs in answer

## Understanding output from dig

- Answer section (RRs requested)
  - Each record has a Time To Live (TTL)
  - Says how long the cache will keep it
- Authority section
  - Which nameservers are authoritative for this domain
- Additional section
  - More RRs (typically IP addresses for the authoritative nameservers)
- Total query time
- Check which server gave the response!
  - If you make a typing error, the query may go to a default server

### **Practical Exercise**

- Configure Unix resolver
- Issue DNS queries using 'dig'
- Use tcpdump to show queries being sent to cache